## Name:

In this activity you'll investigate an interesting pattern from a Logo program.

[The original Logo program looks like this:

to inspi :side :angle :increment fd :side lt :angle inspi :side :angle + :increment :increment end

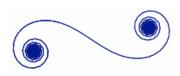

This problem is from Al Cuoco, Paul Goldenberg, and June Mark: "Habits of Mind: An Organizing Principle for Mathematics Curriculum," *J. Mathematical Behavior* 15(4):375-402, December, 1996.]

## **CONSTRUCT**

Segment tool

Number | New Parameter Edit | Properties

Transform | Translate Click A. then B

Transform | Rotate Click B, then angle 1. Construct a short segment *AB* and label it *side*.

2. Create an angle parameter, label it *angle*, and set it to 10°. Change its Parameter Properties by setting Keyboard Adjustments to 1°.

- 3. To advance the turtle forward by *side*, translate point *B* by the vector from *A* to *B*.
- 4. To rotate the turtle's direction by *angle*, rotate point *B*' by *angle* about point *B*. Then hide point *B*'.

Next, you will repeat the same translation and rotation, but this time incrementing the angle.

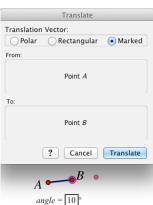

- 5. Create another angle parameter, label it *increment*, and set it to 5°. Change its Parameter Properties by setting Keyboard Adjustments to 1°.
- 6. Use the Calculator to compute the value *angle* + *increment*.
- 7. Select the objects that will change when the operation is repeated: point *A*, point *B*, and parameter *angle*.
- 8. Choose Transform | Iterate, and map  $A \rightarrow B$ ,  $B \rightarrow B''$ , and  $angle \rightarrow angle + increment$ . Click Iterate.
- 9. Delete the table that appears. Then select one of the iterated images and press the + sign repeatedly to create many iterations of the original construction.

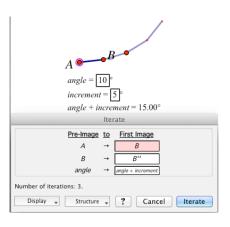

Number | Calculate Click angle, type +, click increment Display | Line Style | Hairline 10. Shorten the original segment *AB* (by dragging point *A* or *B*) to make the result fit on the page. Also delete the iterated red points, and make the iterated segments thin or hairline width.

Edit | Properties

11. To make lots of iterations, select the iteration and change the Iteration Properties to do many iterations. (Do at least 1000.)

## **INVESTIGATE**

12. Investigate various values of (*angle*, *increment*). Here are some interesting values to try:

| (0, 1) | (5, 1) | (0.3, 3) |
|--------|--------|----------|
| (4, 2) | (3, 3) | (1.5, 3) |
| (1, 3) | (2, 3) | (0.5, 3) |

What do you observe, and what do you wonder?

© 2012 KCP Technologies 2